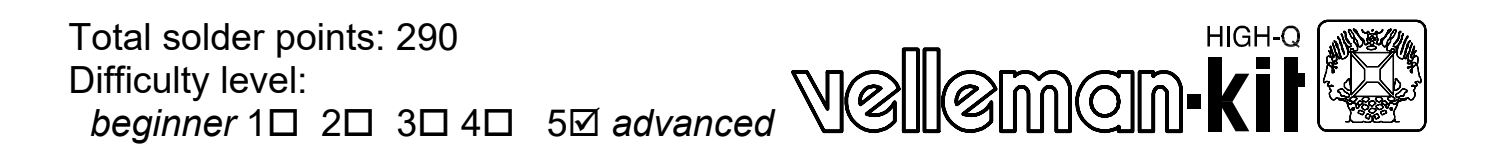

# *K8005* **INTERFACE CARD FOR STEPPER MOTOR**

- $\boxtimes$  For unipolar and bipolar motors (maximum 1A).
- ˛ Uses K8000 interface for connection with PC.
- $\boxtimes$  High precision stepping possible (Up to 0.9°, or even more when using a motor with reduction).
- $\boxtimes$  A high precision stepping motor is included.
- $\boxtimes$  While the motor turns you can simultaneously check the status of switches using K8000, or drive another motor.
- $\boxtimes$  You can give an emergency stop signal by software at any time.
- **Ø Test program included.**
- $\boxtimes$  Manual test buttons to test the card without interface.
- $\boxtimes$  Can be used in every application where positioning is needed (For example a plotter, printer, a valve, robot projects, lightshow..).

# **Specifications**

- <sup>12</sup>C controlled via K8000
- Communication address of the card selectable via DIP-switches on the PCB
- Adjustable drive speed
- Programmable in Turbo Pascal for Dos, Quick Basic and Visual Basic
- Emergency stop can be send to one or all cards
- Supply:7..25 Volt DC or AC 1,5 A (Maximum current depends on motor type)
- Dimensions: 100mm x 90mm

modifications reserved

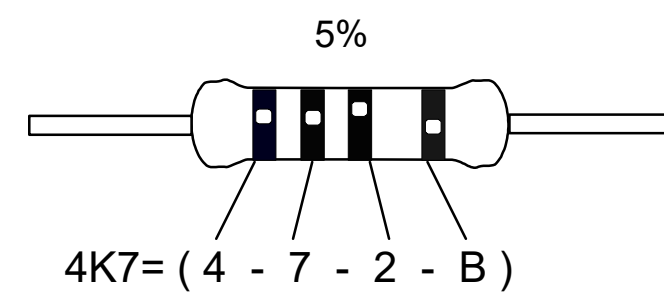

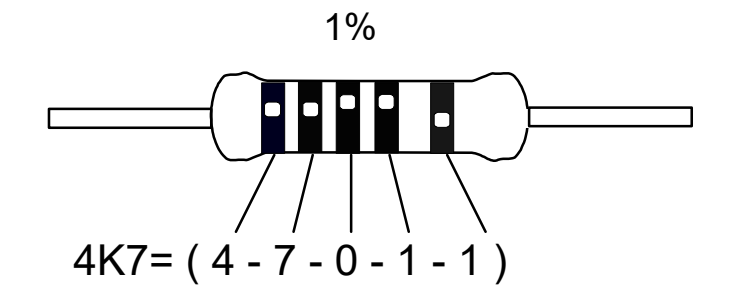

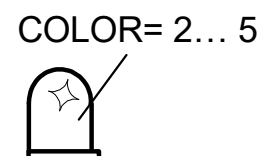

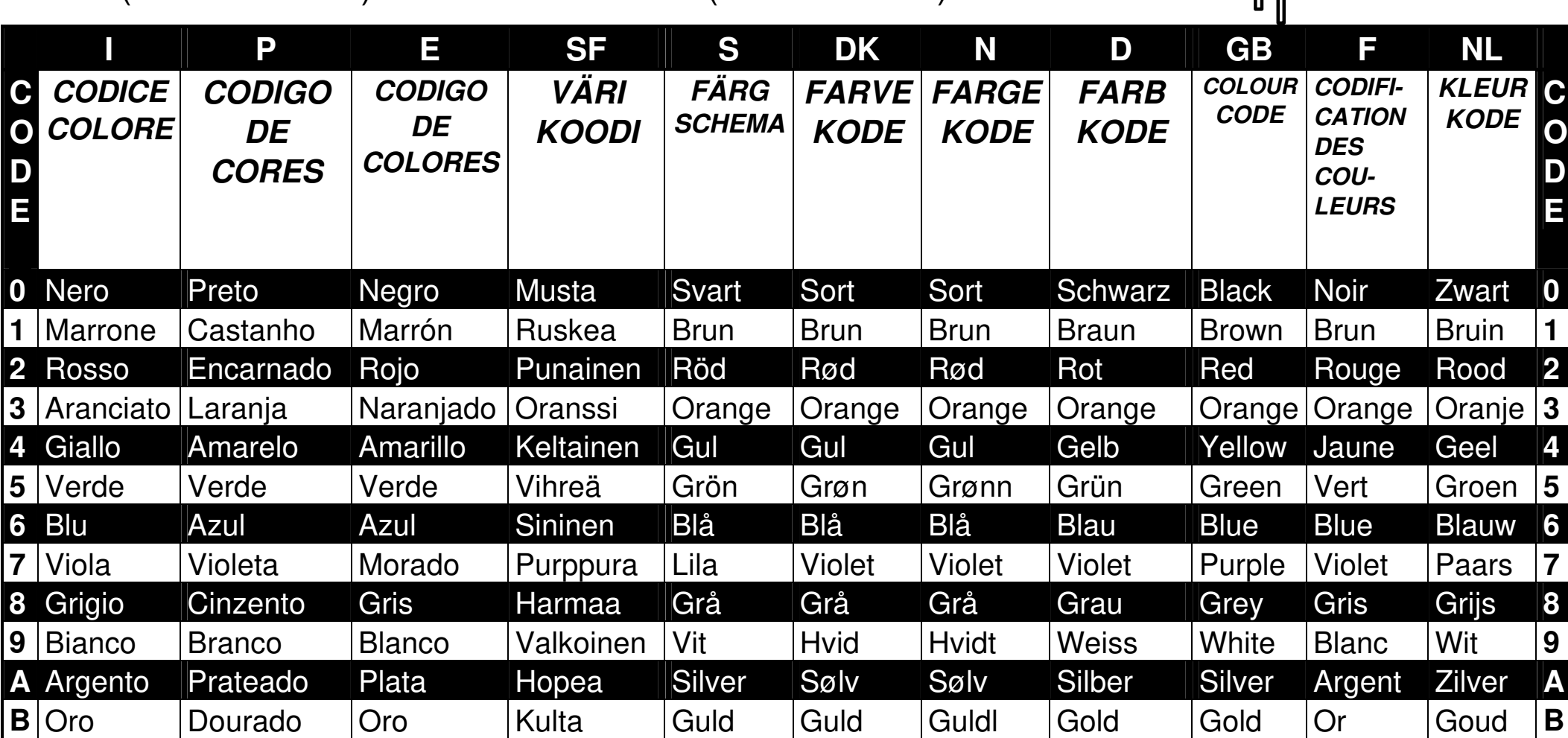

## **ASSEMBLY STEPS**

# **Required tools to assemble the kit:**

- Use a small soldering iron of max. 40W.
- Use thin (1mm) solder, do not use any flux.
- Use a small cutter to trim the excess wires.

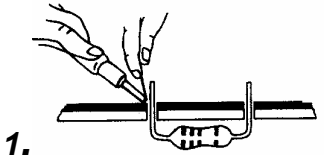

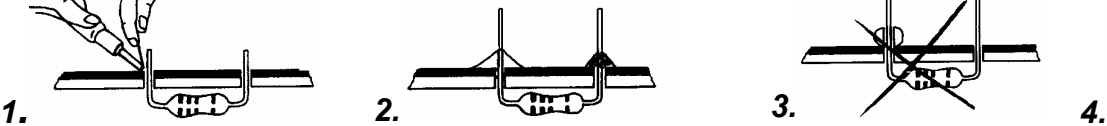

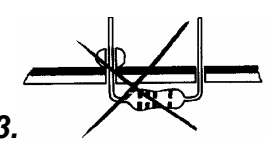

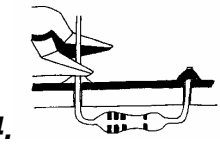

Mount the components against the PCB surface and carefully solder the leads in place.

Obtain cone- shaped, shiny soldered joints by heating up the component leads sufficiently.

This solder joint results in a bad connection.

Trim the excess wires up to the level of the solder

- Careless assembly will certainly lead to problems.
- Insert the part, oriented correctly, into its correct holes in the PCB.
- Mount the components in the correct order as stated in this manual.
- Do NOT remove the components from the tape, as they are in the correct mounting order.
- The component values in the circuit diagram are for reference only. The values in this parts list are correct and must be followed.
- $\bullet$  Use the boxes  $\square$  to check off your progress.

FBefore starting to build, read also the general guidelines

## **How the stepper motor card is built:**

- 1.Mount the components (sections 1 to 17).
- 2.Select the MotorCard number (Select 0 if you have only one card connected to the K8000, see section 18).
- 3.Connect the card (section 19)
- 4.Test the card (see section 20).
- 5.Install the diskette by running the INSTALL.EXE program on the disk.
- 6.Read the manual on-screen, or make a hard copy of the files.

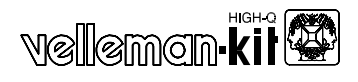

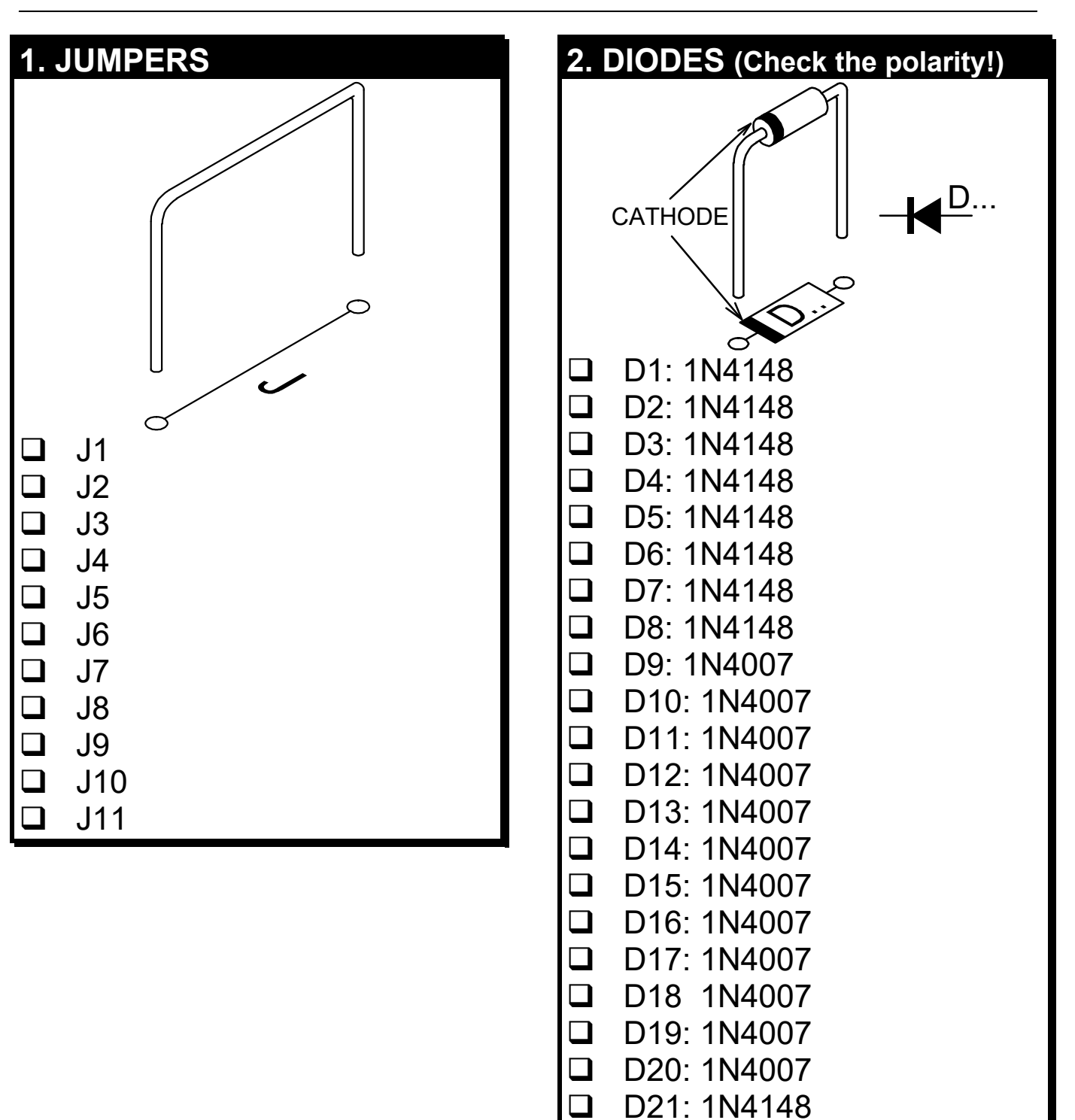

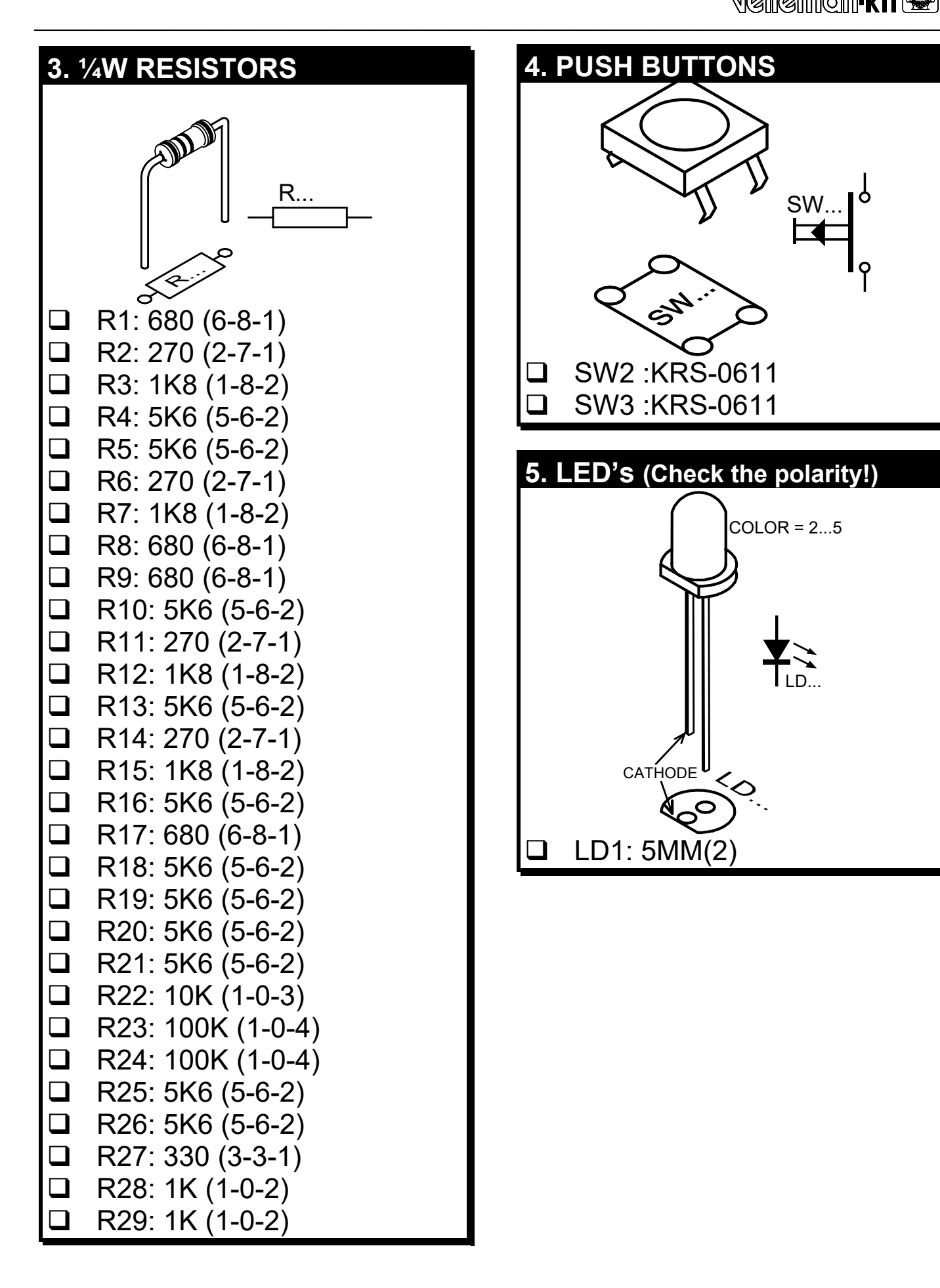

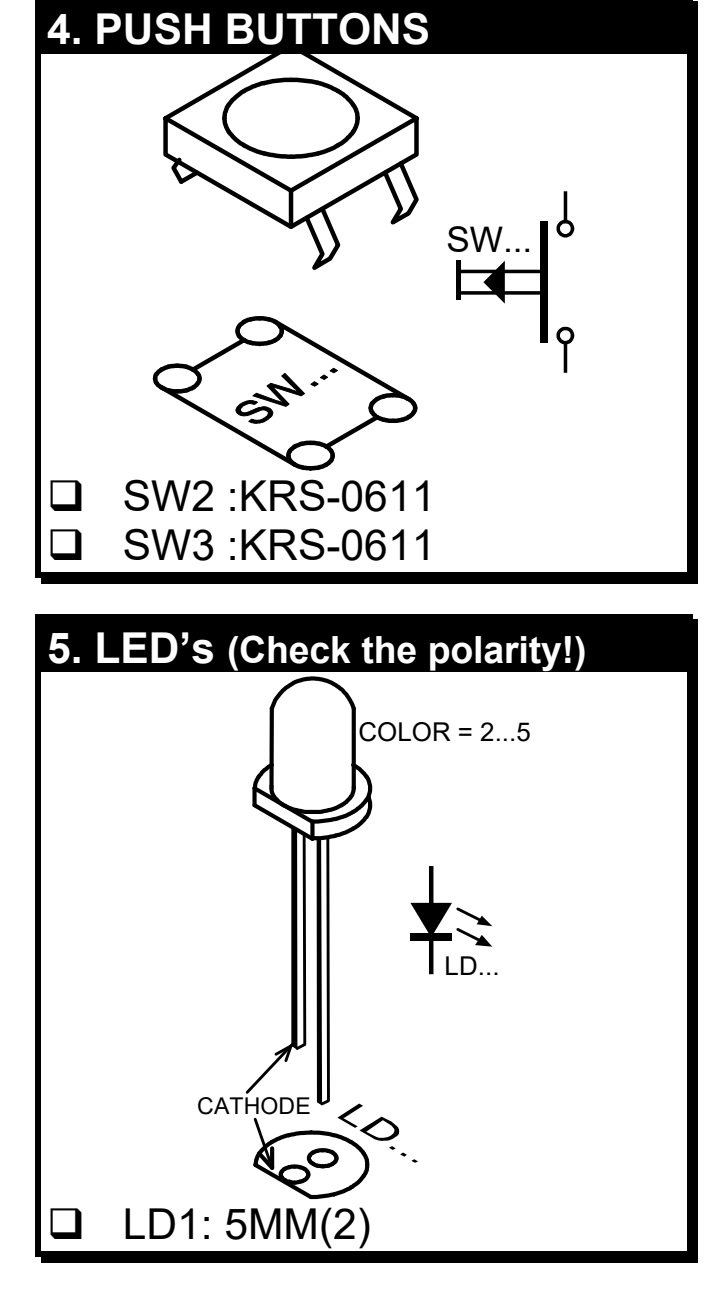

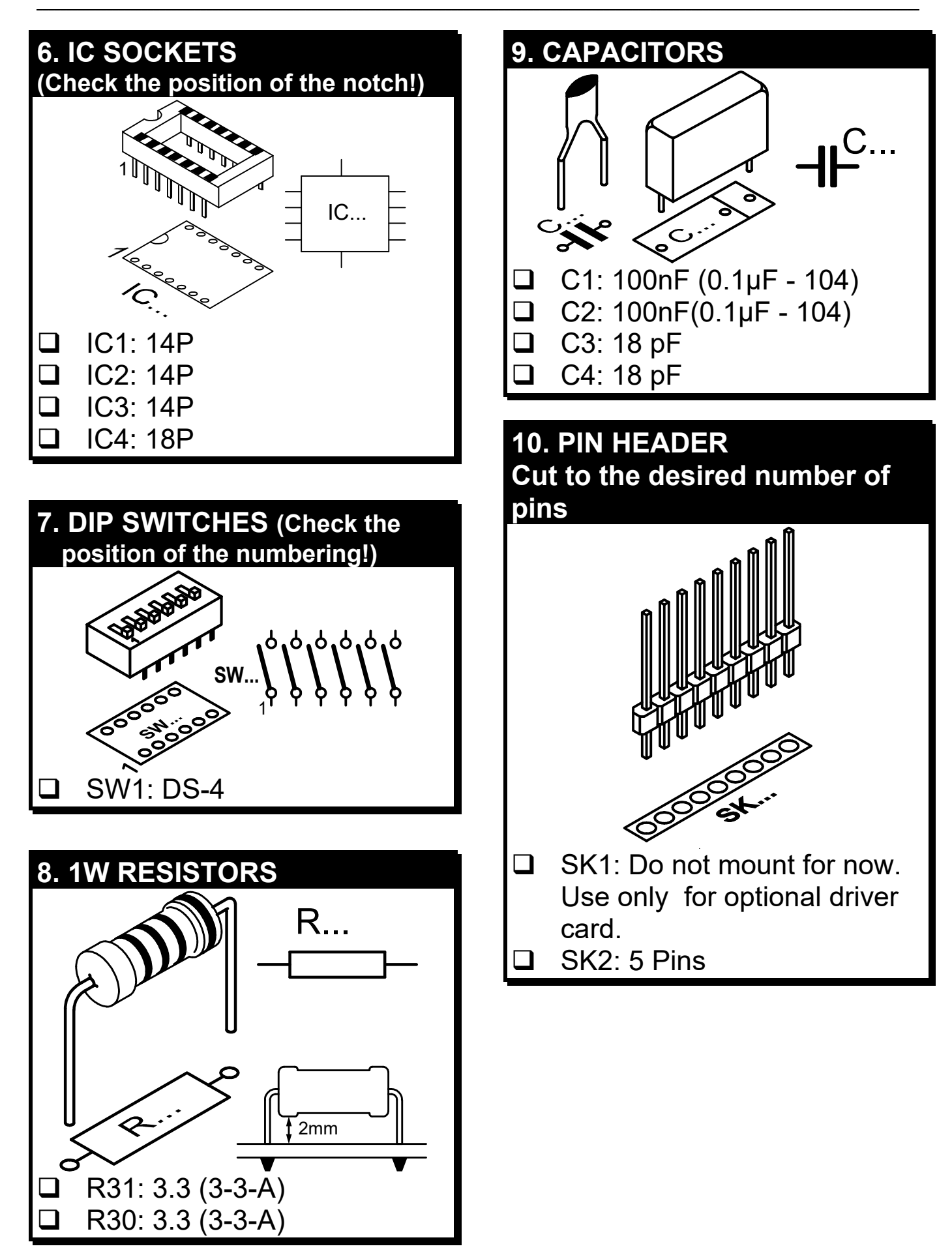

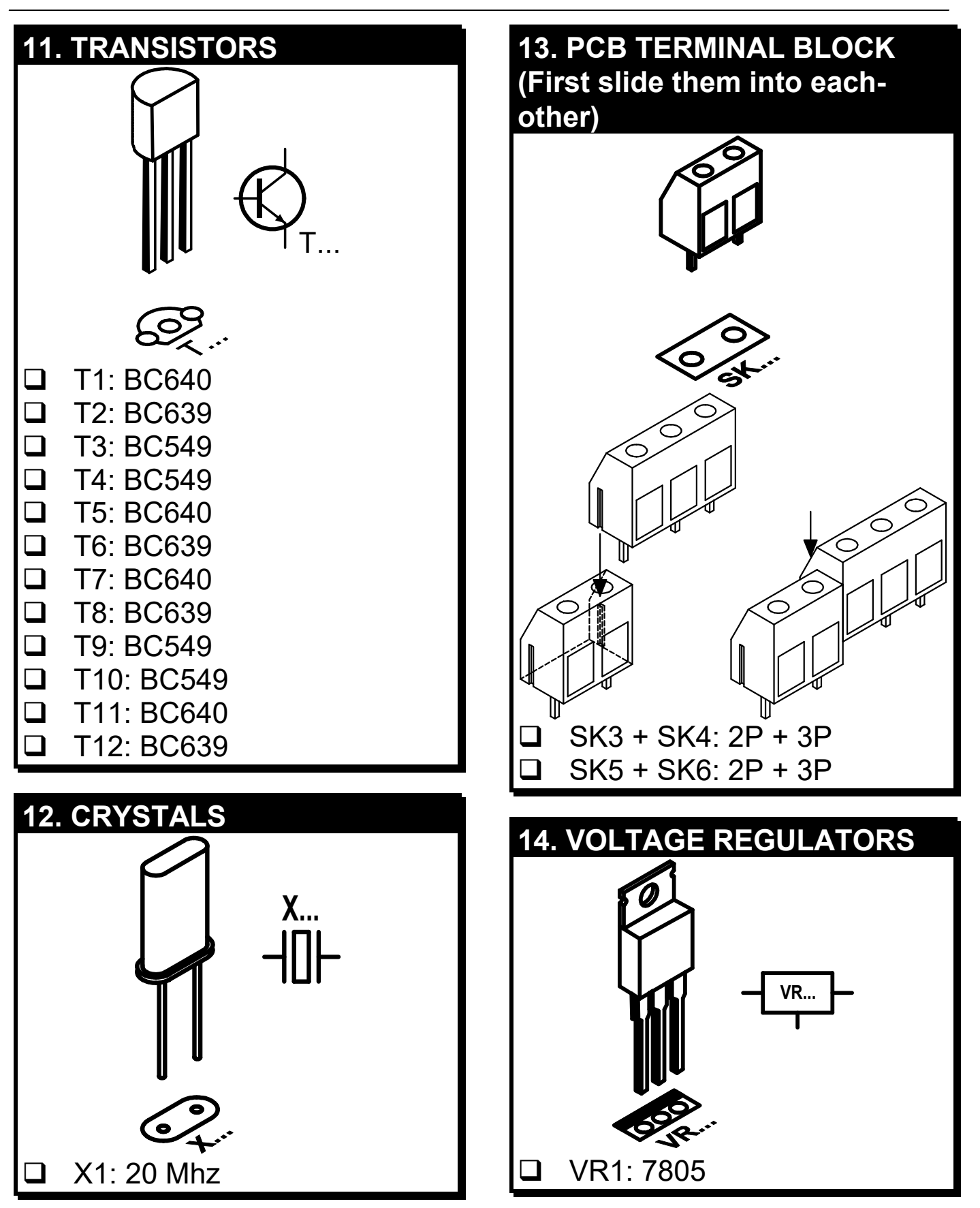

 $PIN$  1  $\rightarrow$   $\rightarrow$   $\rightarrow$   $\rightarrow$  IC...

1

 $\Box$  IC1:7408  $\Box$  IC2:7408  $\Box$  IC3:7404

**Q** IC4:VK8005

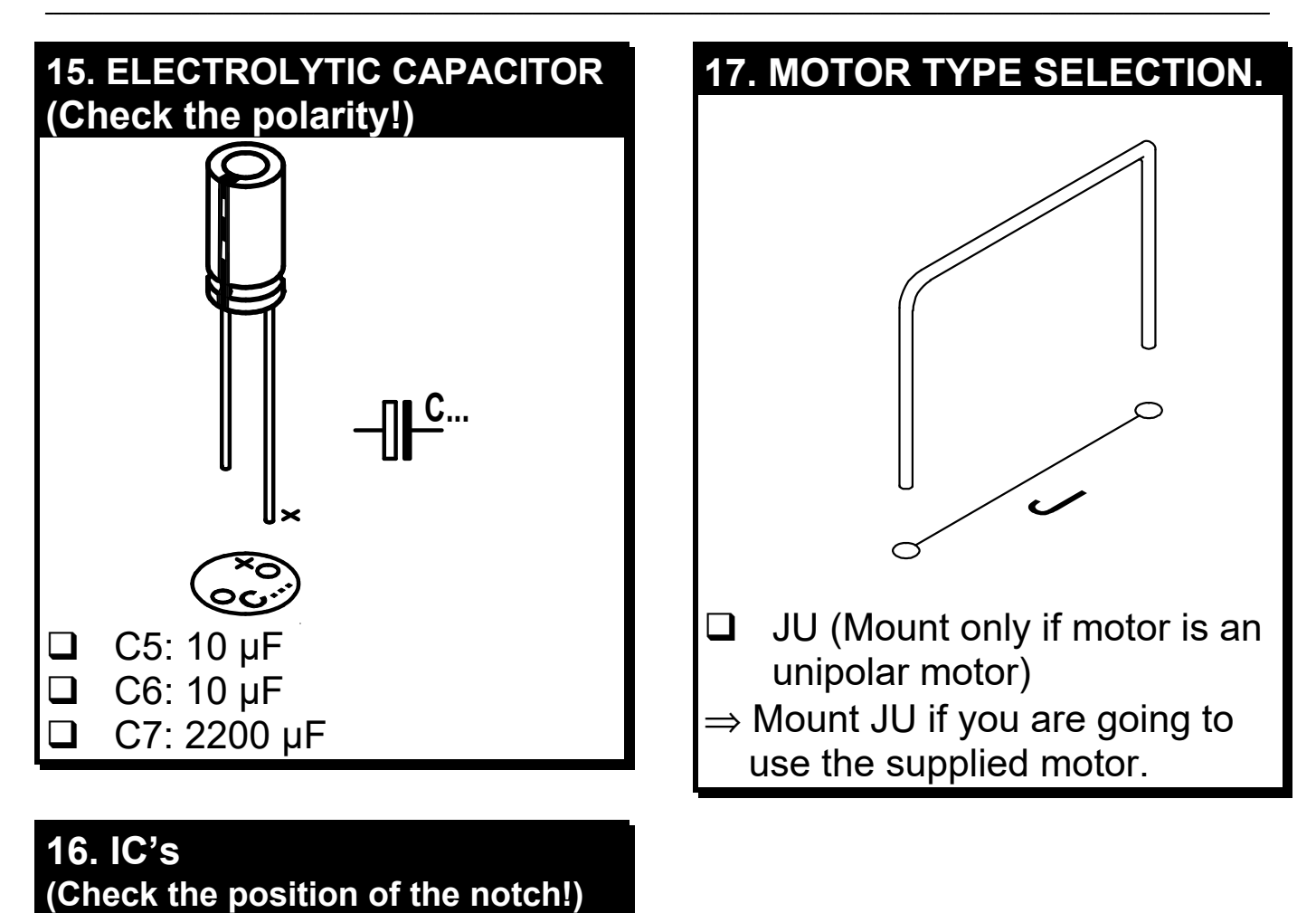

# **18.DIP SWITCH SETTINGS**

You must set the communication address of each card connected to the K8000. The DIP switch settings are:

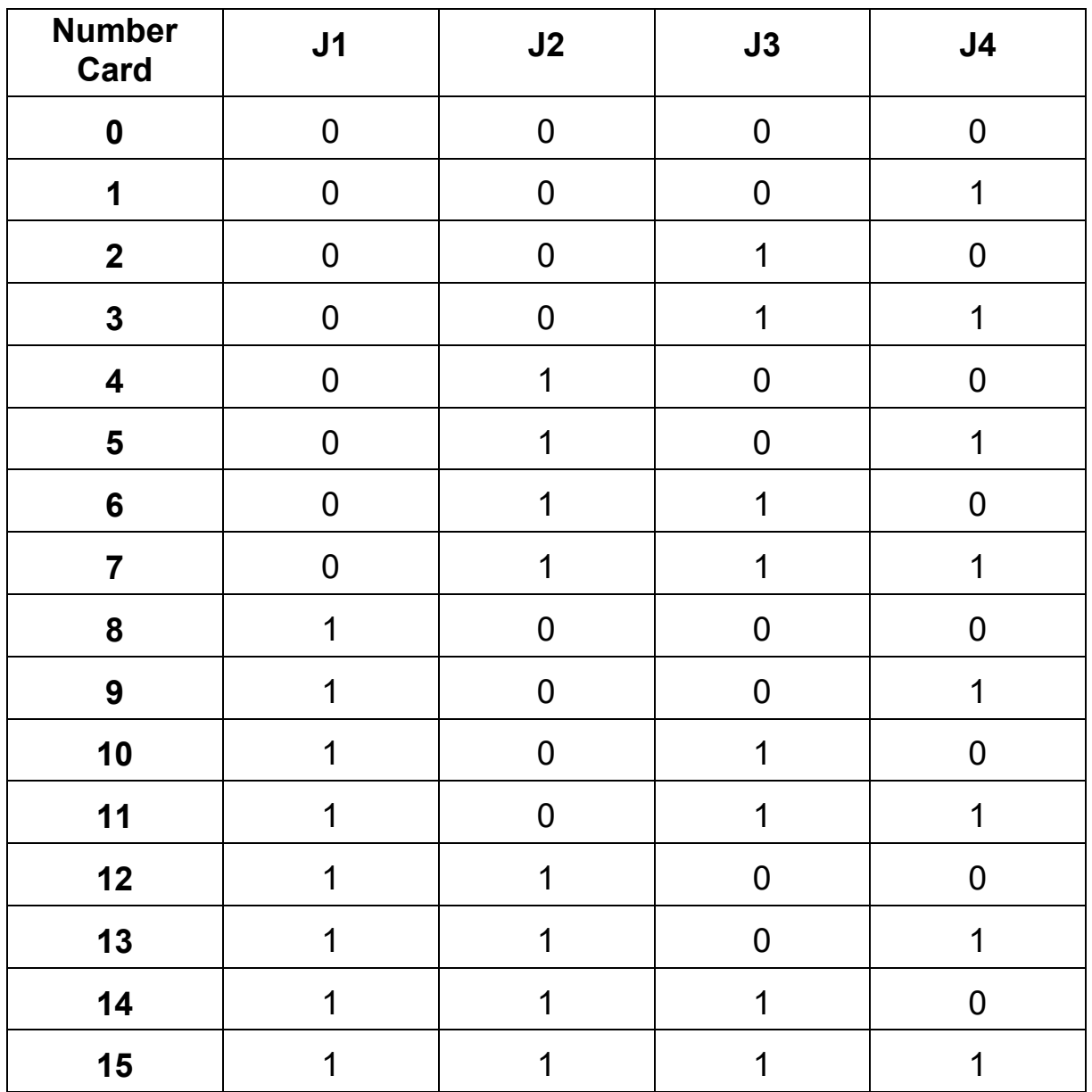

#### **REMARK:**

**Motor card 0 must always be connected to the K8000. If you have only one card it must be configured as card 0.**

## **19.CONNECTION AND USE**

### **Power supply:**

#### **Hook-up when using the supplied motor:**

Connect the motor to the pin-header. Make sure the the red wire is hookedup to the pin marked 'RED'.

**\_\_**

Use a 12V/500mA AC or DC power supply (polarity of the DC power supply doesn't matter).

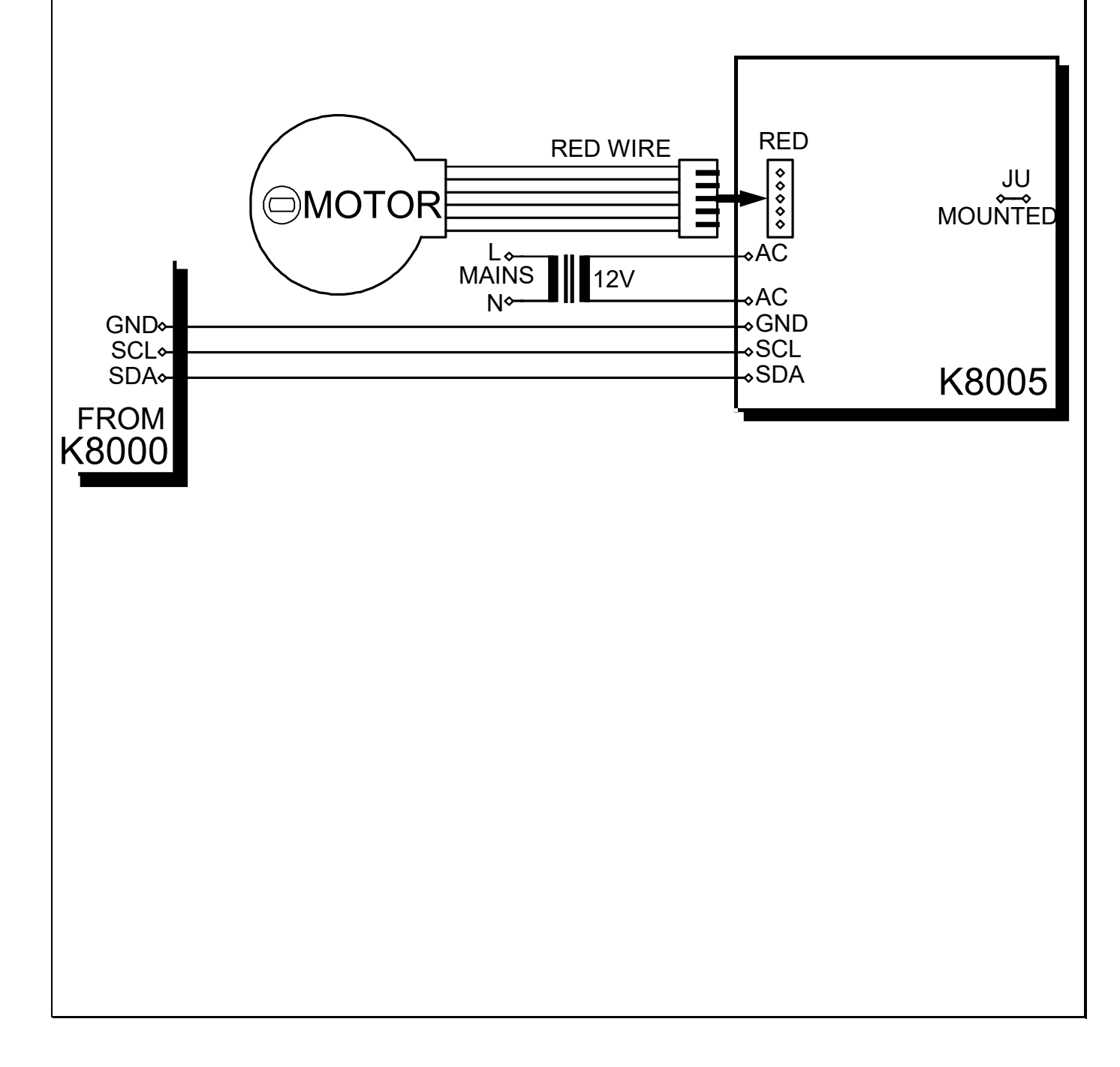

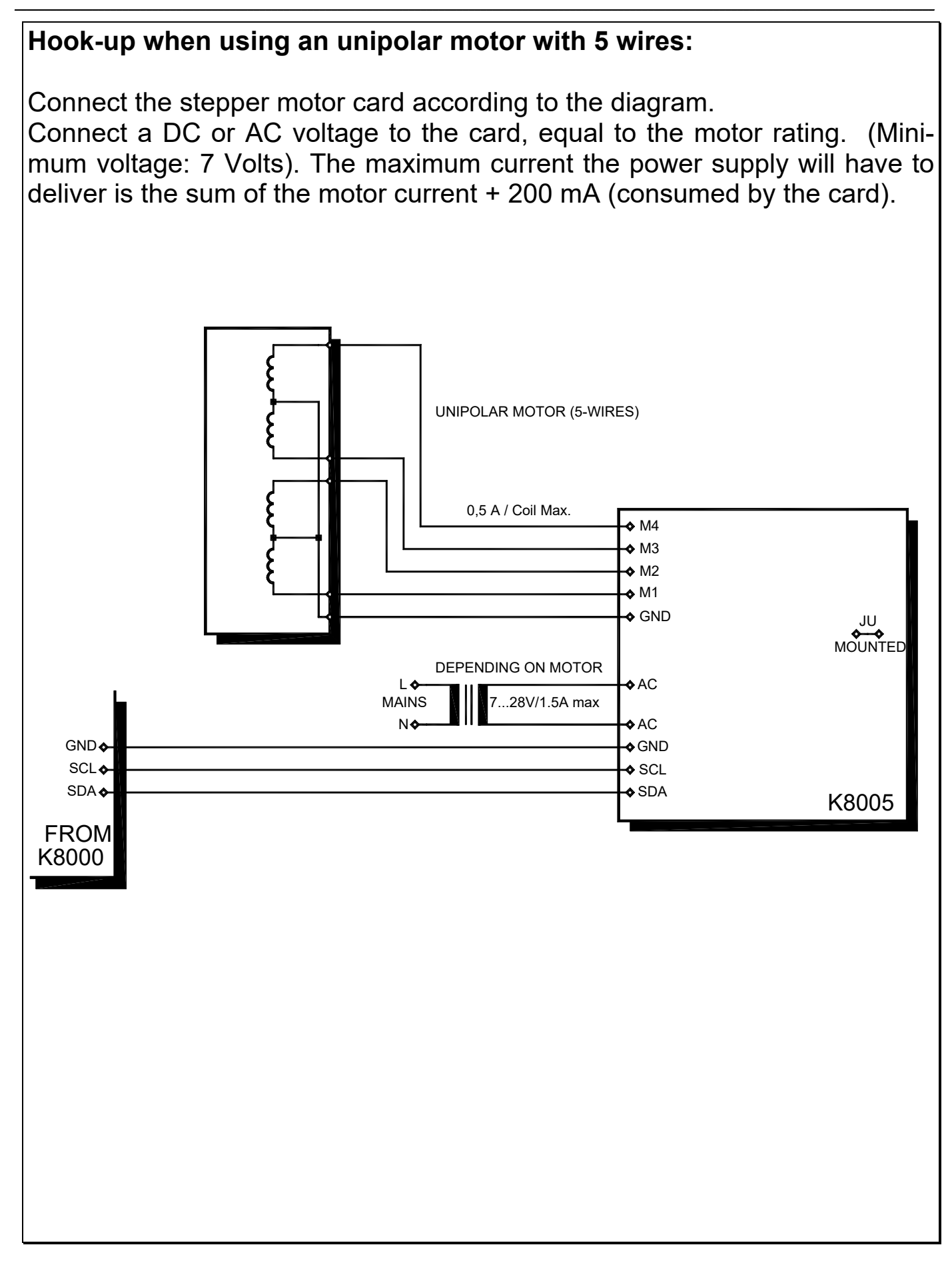

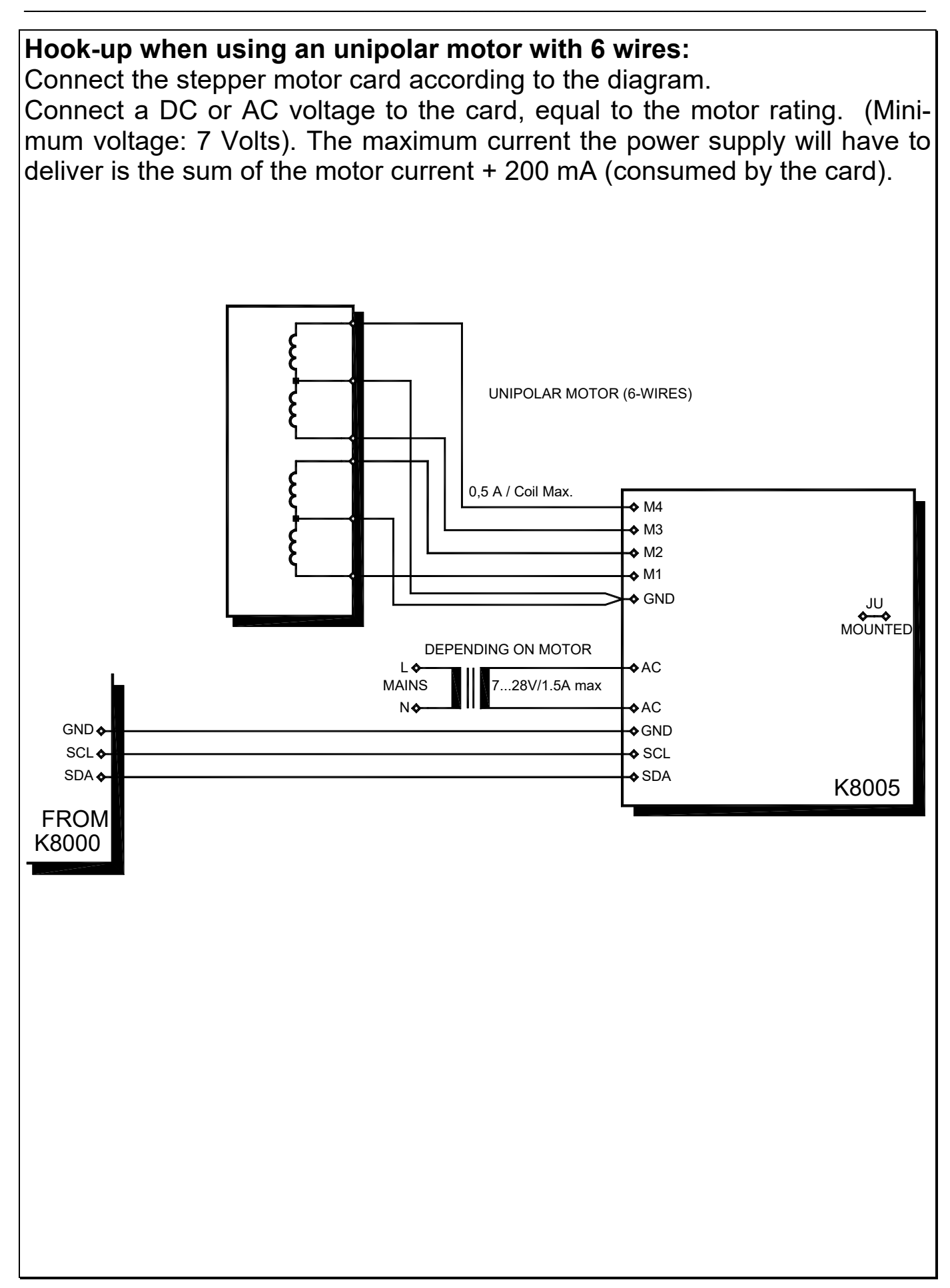

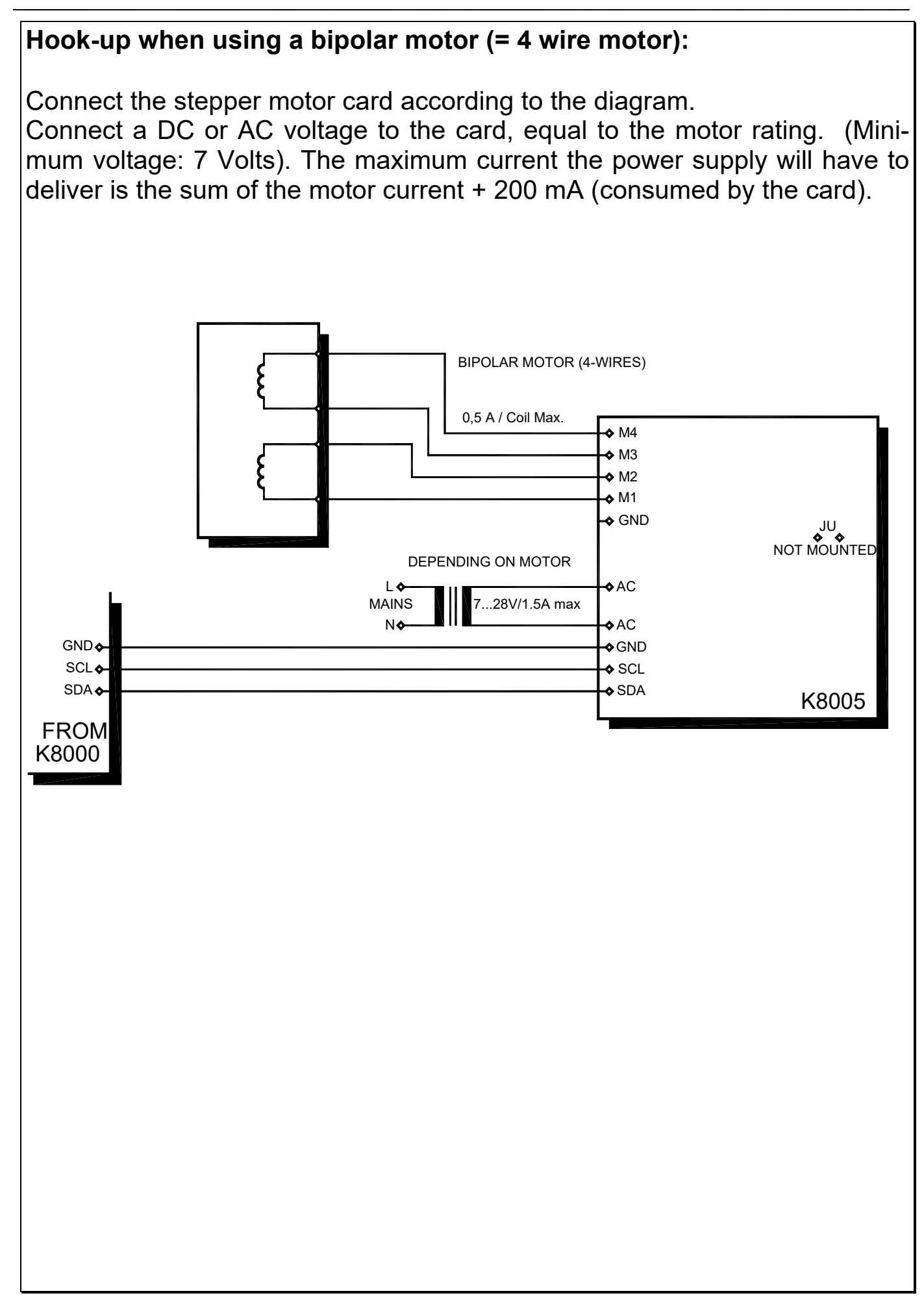

### **20.TEST**

#### **With Push Buttons:**

Connect the Card (see section 19). Switch on the power supply. LD1 must light up. Press the STEP button and the motor will turn in Counter Clock Wise direction and in half step mode.

#### *Changing the step mode:*

Press the HALF/FULL button without pushing the STEP button, the step mode will now change, if you press the STEP button again, the motor will step into the other step mode.

#### *Changing the Step direction:*

Press the HALF/FULL button while pushing the STEP button, the step direction will now change and if you keep the STEP button pressed, the motor will run in the opposite direction.

## **With the diagnostic software:**

Install the software by running INSTALL.EXE on the diskette.

A program group K8005 will be created and will contain the Windows Test program.

The test program for DOS (tst8005d.exe) can be found in the K8005 directory.

Both programs are very easy to use by following the on-screen instructions. The latest software version is available on our WebSite:

http://www.velleman.be

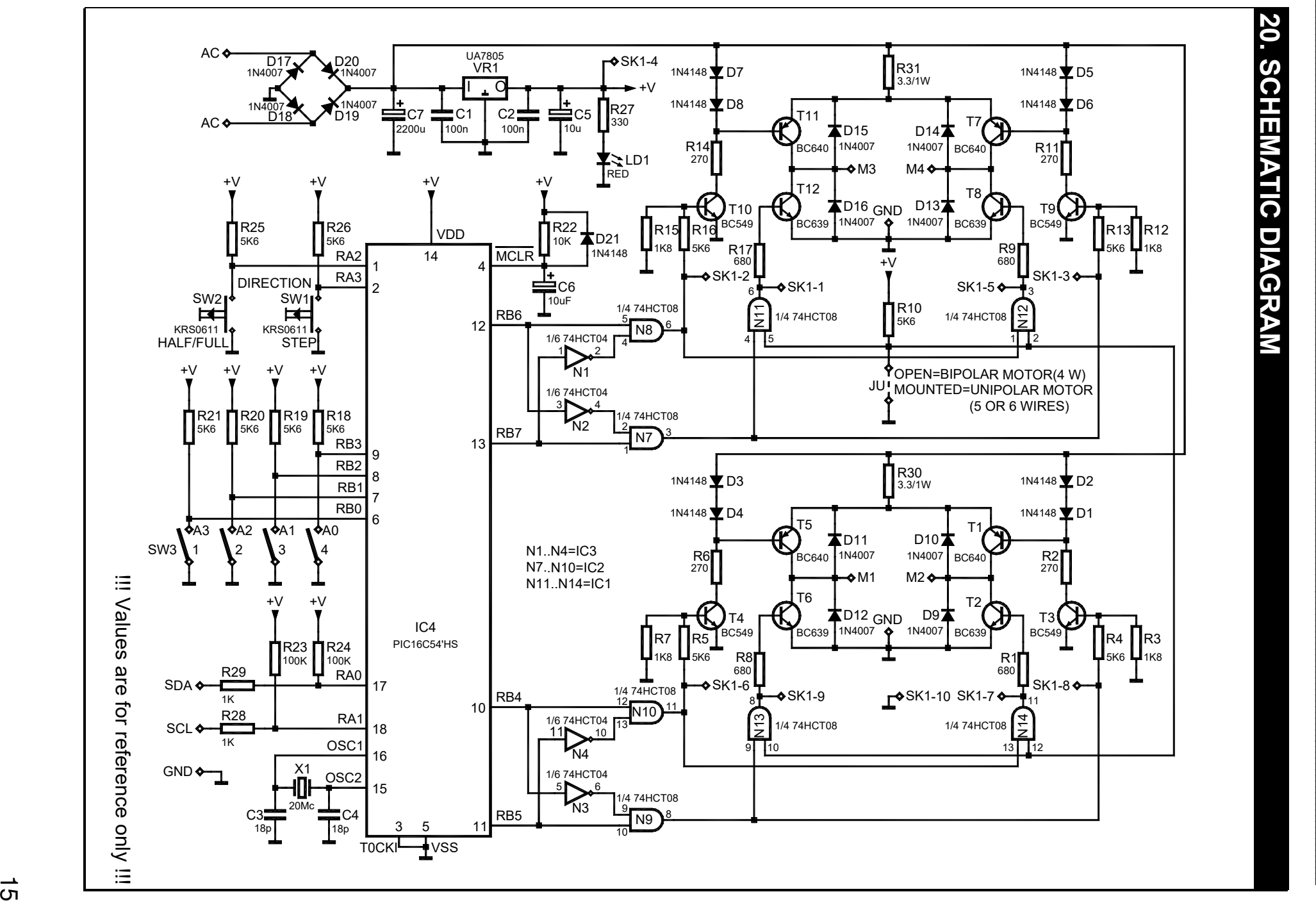

 $\mathbb{Z}$  in-upper in

## **21.PCB LAYOUT**

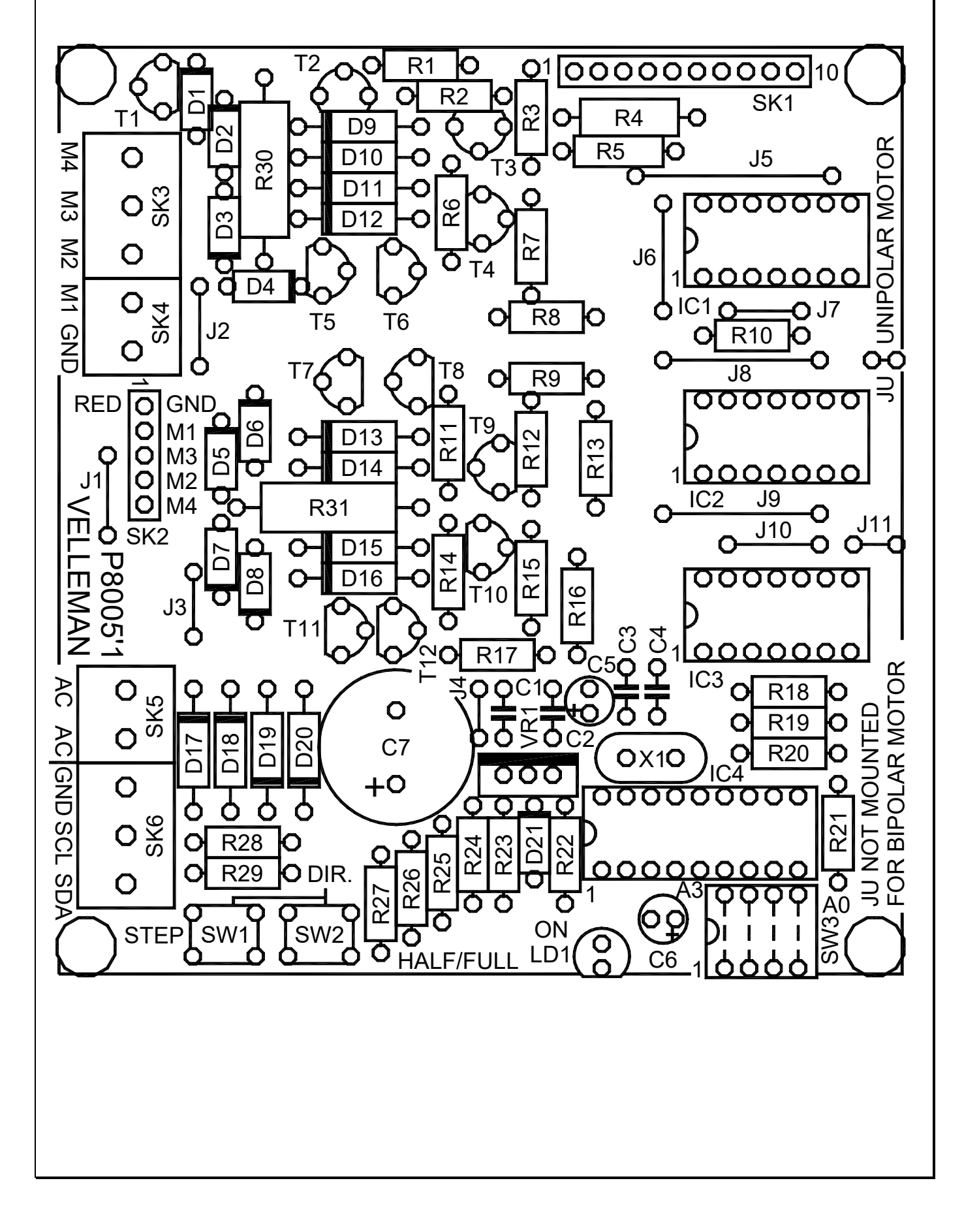